# **O'REILLY®**

# 2-Aunces Praxishandbuch **Veeam Backup** & Replication 10

für VMware und Microsoft Hyper-V

Ralph Göpel

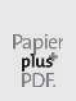

Zu diesem Buch – sowie zu vielen weiteren O'Reilly-Büchern – können Sie auch das entsprechende E-Book im PDF-Format herunterladen. Werden Sie dazu einfach Mitglied bei oreilly.plus : +

**[www.oreilly.plus](http://www.oreilly.plus/)**

**2., aktualisierte und erweiterte Auflage**

## **Praxishandbuch Veeam Backup & Replication 10**

für VMware und Microsoft Hyper-V

**Ralph Göpel**

# **O'REILLY®**

Ralph Göpel

Lektorat: Dr. Michael Barabas Lektoratsassistenz: Anja Weimer Korrektorat: Annette Schwarz, Ditzingen Satz: III-satz, [www.drei-satz.de](http://www.drei-satz.de/) Herstellung: Stefanie Weidner Umschlaggestaltung: Michael Oréal, [www.oreal.de](http://www.oreal.de/)

Bibliografische Information der Deutschen Nationalbibliothek Die Deutsche Nationalbibliothek verzeichnet diese Publikation in der Deutschen Nationalbibliografie; detaillierte bibliografische Daten sind im Internet über [http://dnb.d-nb.de](http://dnb.d-nb.de/) abrufbar.

ISBN: Print 978-3-96009-155-4 PDF 978-3-96010-417-9 ePub 978-3-96010-418-6 mobi 978-3-96010-419-3

Dieses Buch erscheint in Kooperation mit O'Reilly Media, Inc. unter dem Imprint »O'REILLY«. O'REILLY ist ein Markenzeichen und eine eingetragene Marke von O'Reilly Media, Inc. und wird mit Einwilligung des Eigentümers verwendet.

2., aktualisierte und erweiterte Auflage Copyright © 2021 dpunkt.verlag GmbH Wieblinger Weg 17 69123 Heidelberg

Hinweis:

Dieses Buch wurde auf PEFC-zertifiziertem Papier aus nachhaltiger Waldwirtschaft gedruckt. Der Umwelt zuliebe verzichten wir zusätzlich auf die Einschweißfolie.

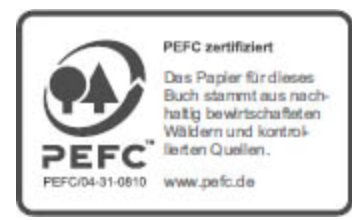

Schreiben Sie uns:

Falls Sie Anregungen, Wünsche und Kommentare haben, lassen Sie es uns wissen: [kommentar@oreilly.de](mailto:kommentar@oreilly.de).

Die vorliegende Publikation ist urheberrechtlich geschützt. Alle Rechte vorbehalten. Die Verwendung der Texte und Abbildungen, auch auszugsweise, ist ohne die schriftliche Zustimmung des Verlags urheberrechtswidrig und daher strafbar. Dies gilt insbesondere für die Vervielfältigung, Übersetzung oder die Verwendung in elektronischen Systemen.

Es wird darauf hingewiesen, dass die im Buch verwendeten Soft- und Hardware-Bezeichnungen sowie Markennamen und Produktbezeichnungen der jeweiligen Firmen im Allgemeinen warenzeichen-, marken- oder patentrechtlichem Schutz unterliegen.

Alle Angaben und Programme in diesem Buch wurden mit größter Sorgfalt kontrolliert. Weder Autor noch Verlag können jedoch für Schäden haftbar gemacht werden, die in Zusammenhang mit der Verwendung dieses Buches stehen.

5 4 3 2 1 0

### **Inhalt**

### **[Verwendete Konventionen](#page-12-0)**

#### **[1 Backup im Allgemeinen](#page-14-0)**

[Backup-Unterschiede zwischen den Welten](#page-15-0) [Sicherung des Hosts](#page-16-0) [Sicherung der VMs](#page-17-0) [Veeam Software](#page-19-0) [Systemvoraussetzungen](#page-20-0) [Lizenzierung](#page-22-0) [Pro Sockel](#page-22-1) [Pro Instanz](#page-23-0) [Produkteditionen](#page-23-1) [Erklärung der wichtigsten Funktionen](#page-27-0)

#### **2 Backup-Strategien**

Full Backup Inkrementelles Backup Differenzielles Backup Reverse Incremental Backup von Veeam Incremental Forever Synthetisches Full Backup Wiederherstellungszeiten Restore Points

#### **3 Installation von Backup & Replication**

Backup-Server als VM Überlegungen vor der Installation Installation

Veeam-Dienste Erstkonfiguration der Umgebung

### **4 Infrastruktur**

vCenter Server, SCVMM und Hosts Backup Repositories Direct Attached Storage – Microsoft Windows Direct Attached Storage – Linux-Server Network Attached Storage, SMB share Network Attached Storage, NFS share Deduplicating Storage Appliance Object Storage External Repositories Scale-out Repository Vorteile des Deduplizierungsspeichers Default Backup Repository löschen Proxys On- und Off-Host Proxies Linux-Proxy hinzufügen WAN Accelerators Transportmodi Direct Storage Access Direct NFS Access SMB3-Speicher Appliance-Modus Netzwerkmodus Transportmodi-Übersicht Menüeinstellungen Manage Credentials Credentials löschen Manage Cloud Credentials Manage Passwords General Options Users and Roles Network Traffic Rules Configuration Backup Console Color Theme License Help

### **5 Jobkonfiguration**

Backup Jobs Menüpunkt Name Menüpunkt Virtual Machines Menüpunkt Storage Erweiterte Einstellungsmöglichkeiten zum Backup Job Menüpunkt Guest Processing Exchange- und SQL-Knoten Menüpunkt Schedule Menüpunkt Summary Backup von verschlüsselten VMs VeeamZIP Backup Copy Job Replication Jobs Copy Jobs File Copy Job VM Copy Job Performance Bottlenecks Sicherung des Backup-Servers Angelegte Jobs bearbeiten Bearbeiten von Jobs Jobs klonen Jobs deaktivieren und löschen Laufenden Job abbrechen

### **6 Wiederherstellung**

Ganze VM Restore von verschlüsselten VMs Dateien einer VM Festplatten einer VM wiederherstellen Dateien aus Gastbetriebssystemen Dateien von Nicht-Windows-VMs wiederherstellen VM aus Backup starten VMware Hyper-V Secure Restore Management Server wiederherstellen Reihenfolge der VM-Festplatten Backup-Server wiederherstellen Backup-Server OS Upgrade

Backups löschen

#### **7 Veeam Agent für physische Maschinen**

Protection Group Manuelle Agenteninstallation Create Recovery Media File Level Restore Volume Restore Komplette Maschine wiederherstellen

#### **8 Veeam Explorer**

Active Directory Einen kompletten DC wiederherstellen Eine komplette AD-Infrastruktur wiederherstellen Exchange MS SQL **Oracle** SQL-Datenbanken ausschließen **SharePoint** MySQL und MariaDB Dateinamen und -endungen

### **9 Mit Replikaten arbeiten**

Failover Now Planned Failover Replica Failback Replica-Metadaten verschieben

#### **10 SureBackup**

Verifizieren einer VM-Gruppe **SureReplica** 

#### **11 Enterprise Manager**

Installation Konfiguration des Enterprise Managers Self-Service **Sessions** 

Roles Settings Licensing **Notifications** About Menü des Enterprise Managers Dashboard Reports Jobs File Shares Machines Files Items Requests Gastdateien suchen und wiederherstellen Microsoft Exchange Items Veeam Self-Service FileRestore Veeam Self-Service Backup Verschlüsseltes Backup ohne Passwort wiederherstellen

#### **12 Bandsicherung**

Geräte und Anschlüsse Tape-Umgebung einrichten Backup to Tape Backup to Tape Job anlegen File to Tape Job anlegen Wiederherstellung vom Tape Automatische Reinigung

#### **13 Veeam Backup for Microsoft Office**

Lizenzierung Installation Konfiguration Backup Infrastructure Add Backup Proxy Add Backup Repository Add Organization Hauptmenü Upgrade

Manage Cloud Credentials Manage Passwords General Options Console Color Theme License Help and Support Backup

#### **14 Updates/Upgrades**

Updates einspielen Backup & Replication Upgrade Upgrade der Agenten vCenter Server upgraden

#### **15 Veeam PowerShell**

Objekte, die gesichert werden Einen Report ausgeben Weitere interessante Befehle Eine Lizenz entfernen

#### **16 Sonstiges**

Veeam-Log-Dateien Registry-Werte für Veeam B&R Registry-Eintrag für wechselnde Datenträger VBRCatalog verschieben VMs von einem LUN sichern Maximale Anzahl der Snapshots pro LUN Tape Mehrere Tape Devices Fehlermeldung I/O device error oder I/O bus was reset Antivirus-Programme Keine E-Mails vom Backup-Server Backup von Cluster-Knoten Oracle Cluster sichern SQL Cluster sichern Exchange Cluster sichern Backup vom VCSA Repository zu klein

NFC-Server-Problem mit ESXi 6.5 Snapshot Hunter Locations Port-Adressen Lokale Hosts-Datei Zusammenführen von Lizenzen Veeam B&R Tools VBK Extract Configuration Database Connection Settings Configuration Restore Veeam Backup Validator

### **17 Abkürzungs- und Fremdwortverzeichnis**

### **Index**

### <span id="page-12-0"></span>**Verwendete Konventionen**

Im Buch folgen wir diesen typografischen Konventionen:

Kursivschrift

Wird für neue Begriffe, URLs, E-Mail-Adressen, Dateinamen und Dateierweiterungen verwendet.

Nichtproportionalschrift

Wird für Programmlistings verwendet. Im normalen Fließtext werden damit Programmelemente wie Variablen- oder Funktionsnamen, Datenbanken, Datentypen, Umgebungsvariablen, Anweisungen und Schlüsselwörter hervorgehoben.

### **Nichtproportionalschrift fett**

Wird für Befehle oder andere Eingaben verwendet, die Sie wortwörtlich eingeben müssen.

Nichtproportionalschrift kursiv

Wird für Text verwendet, der durch benutzereigene oder durch den Kontext bestimmte Werte ersetzt wird, und für die Kommentare in Listings, um eine bessere Lesbarkeit zu gewährleisten.

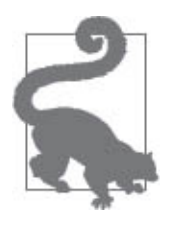

Mit diesem Symbol wird ein Tipp oder ein Vorschlag angezeigt.

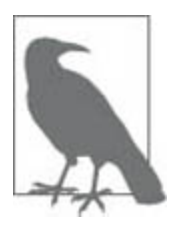

Hiermit wird eine Warnung angezeigt.

Mit diesem Symbol wird ein allgemeiner Hinweis angezeigt.

### **KAPITEL 1**

### <span id="page-14-0"></span>**Backup im Allgemeinen**

Backup und Recovery sind mit die wichtigsten Aufgaben, die bei einer produktiven Umgebung anfallen. Hierbei spielt es keine Rolle, ob es sich um die virtuelle Welt handelt oder ob physische Systeme gesichert werden müssen. Auch eine Probewiederherstellung sollte zu den regelmäßigen Aufgaben eines jeden Administrators gehören.

Leider zeigt sich in der Praxis, dass dieses wichtige Thema im produktiven Bereich nur allzu oft vernachlässigt wird. Einige Betriebe sind sogar vom Gesetzgeber her verpflichtet, Sicherungen einzurichten und bei Anfrage auch nachzuweisen, aber dieser Umstand ist vielen EDV-Mitarbeitern häufig unbekannt. Außerdem müssen einige Daten noch nach zehn oder gar dreißig Jahren auf Verlangen abrufbar sein.

Im Falle eines Falles muss man sich auf ein Backup verlassen können, und man sollte dieses auch regelmäßig durch ein Recovery überprüfen. Nur wer das oft übt, wird im Katastrophenfall oder in Stresssituationen richtig handeln und einen größeren Datenverlust zu verhindern wissen. In dieser Dokumentation finden Sie Erläuterungen zu allen wichtigen Vorgehens- und Hinweisen zu deren richtiger Verwendung.

### <span id="page-15-0"></span>**Backup-Unterschiede zwischen den Welten**

Wenn Sie Ihre physischen Maschinen mittels Agenten im Betriebssystem bisher auf Band oder Platte gesichert haben, können Sie das auch weiterhin tun, u. a. mit dieser Software. In der virtuellen Welt gibt es aber andere Möglichkeiten, die einem die Wiederherstellung eines Rechners deutlich erleichtern. Die bloßen Daten eines Rechners kann man erst wieder in eine fertig aufgesetzte Maschine mit installiertem Backup-Agenten zurückspielen. Welche Hardware und Treiber vorher in der physischen oder virtuellen Maschine waren, lässt sich nachträglich nicht immer zweifelsfrei bestimmen. Bei einer virtuellen Maschine (VM) können aber alle beteiligten Dateien auf ein Volume des Hypervisors zurückkopiert werden, und die Maschine ist sofort wieder einsatzbereit – ohne Umwege über eine Neuinstallation des Betriebssystems und Installation einer Backup-Software bzw. eines Agenten.

In letzter Zeit haben viele Hersteller recht gute Produkte für die Sicherung und Wiederherstellung für virtuelle Maschinen programmiert. Dabei gibt es sowohl kostenlose Produkte als auch Kaufversionen mit den unterschiedlichsten Ansätzen. Erfahrungen können Sie meist über voll funktionierende, zeitlich begrenzte Versionen sammeln und sich dann für ein Produkt entscheiden. Schauen Sie sich z.B. die Möglichkeiten an, die die Firmen Quest Software (ehemals Vizioncore, jetzt Dell, [www.quest.com/virtualization](http://www.quest.com/virtualization)), Veeam ([www.veeam.com/de](http://www.veeam.com/de)), Broadcom (ehemals Symantic Backup, [www.broadcom.com](http://www.broadcom.com/)) oder auch Acronis ([www.acronis.de](http://www.acronis.de/)) bieten.

Die Ansätze der einzelnen Produkte sind zwar zum Teil sehr unterschiedlich, wichtig ist aber nur, dass Sie eine Software finden, mit der Sie einfach, schnell und unkompliziert diese Aufgabe erledigen können.

### <span id="page-16-0"></span>**Sicherung des Hosts**

Die Meinungen beim Backup eines ESXi- oder Hyper-V-Servers gehen weit auseinander. Muss der Host überhaupt gesichert werden, oder setzt man ihn einfach neu auf? Beides ist möglich!

Da beim neu installierbaren Hypervisor von VMware (ESXi) kein Betriebssystem mehr als Grundlage vorhanden ist, schlagen die üblichen Backup-Methoden wie bei Linux fehl. Welche Möglichkeiten gibt es dann überhaupt? Mit dem Befehl vicfg-cfgbackup.pl über vCLI o.Ä. können die wichtigsten Konfigurationsdateien des Hosts gesichert und wieder zurückgespielt werden. Bei der kostenlosen Version schlägt das Zurückspielen aber fehl, weil der Host sich nach dem Einspielen der Lizenz im schreibgeschützten Modus befindet bzw. die sonst üblichen Softwareschnittstellen geschlossen sind. Setzt man einen neuen ESXi auf, trägt man die Lizenz einfach erst nach dem Zurückspielen der Sicherung ein. Natürlich kann die Konfiguration aber auch per Hand nach einer Neuinstallation wieder eingepflegt werden. Probleme gibt es dann aber gegebenenfalls bei der neuen Identität, die den Zugriff auf einen externen Storage, z.B. wegen eines anderen IQN (iSCSI Qualified Name), verhindern kann.

Eine weitere Möglichkeit besteht darin, den Befehl vmsupport aufzurufen. Dieser sammelt unter anderem auch die komplette Konfiguration. Die anschließend erstellte gepackte Datei kopiert man sich auf einen beliebigen

Datenträger. Muss der Host neu installiert werden, so entfernt man aus dem Paket die nicht benötigten Verzeichnisse wie z.B. /proc und /vmfs und kopiert die restlichen Daten in die Originalverzeichnisse zurück. Wenn man anschließend den Server neu startet, ist die komplette Konfiguration wiederhergestellt.

Hat man ein Fibre-Channel- oder iSCSI-SAN, so kann man die Installation des Hosts auch dort vornehmen. Über zusätzliche Funktionen des Storage können natürlich auch diese Daten gesichert werden. Einen neuen Server lässt man einfach vom SAN booten und braucht sich keinerlei weitere Gedanken über das Backup zu machen.

Bootet man den Host von einem USB-Stick oder einer Flash-Speicherkarte, so kann man diesen auch klonen. Das funktioniert auch im laufenden Betrieb, da der Host alle Daten im RAM vorhält.

Bei Hyper-V von Microsoft kann der Server (von 2008 R2 SP1 bis einschließlich 2016) direkt über Veeam Backup & Replication (B&R) gesichert werden.

### <span id="page-17-0"></span>**Sicherung der VMs**

Wie schon eingangs erwähnt, kann man bei der Sicherung von virtuellen Maschinen genauso verfahren wie bei physischen Systemen. Besser ist es jedoch, wenn eine Backup-Software die Dateien der VM von der jeweiligen Partition sichert. Dazu gehören bei VMware die Festplattendateien (\*.vmdk und \*-flat.vmdk), die Konfigurationsdateien (\*.vmx und \*.vmxf) sowie gegebenenfalls das BIOS (\*.nvram, nur notwendig, wenn BIOS-Einstellungen geändert wurden) und bei Hyper-V die Konfigurationsdateien (XML bis 2008, ab 2016 binär mit Endung VMCX) sowie die Festplatte VHD oder AVHD.

Haben Sie aktive Snapshots, müssen Sie diese ebenfalls berücksichtigen und zusätzlich die Snapshot-Datei (\*.vmsd bzw. \*.vsv) sichern. Auf jeden Fall ist es besser, wenn Sie die Snapshots vor der Sicherung entfernen bzw. übernehmen/löschen. Ab Windows Server 2016 spricht man von VM Checkpoints statt Snapshots, da sich hier etwas geändert hat. Der Einfachheit halber bleibe ich bei dem Terminus »Snapshots«.

Die meisten Softwarelösungen für diese Aufgabe machen vor dem Backup einen Snapshot der Maschine, weil dann die Festplattendatei ohne Probleme kopiert werden kann. Ist der Vorgang abgeschlossen, wird der dann aktuelle Zustand übernommen (der Snapshot wird gelöscht).

Achten Sie unbedingt auf die korrekte Rücknahme der Snapshots. Bei Problemen kann das jeweilige Volume schnell volllaufen. Schuld daran ist manchmal die VSS-Komponente (Volume Shadowcopy Service) in den VMware Tools. Ändern Sie dann die Einstellungen der Tools und wählen Sie VSS ab. Manchmal ist auch der Eintrag »disk.EnableUUID = "TRUE"« in der \*.vmx-Datei schuld. Ändern Sie den Eintrag dann auf »FALSE«. Bei Microsoft Hyper-V Host unter 2008 R2 und früher lässt sich der VSS-Provider pro Volume einstellen. Sie können aber auch in der Jobkonfiguration das VSS abschalten.

Die Backup-Lösung für virtuelle Maschinen unter VMware und Microsoft Hyper-V namens Veeam Backup & Replication liegt nunmehr in der Version 10 vor und macht wie vorher einen sehr guten und stabilen Eindruck.

Dieses Produkt wurde in der Vergangenheit mehrfach ausgezeichnet, z.B. als Produkt des Jahres und »Best of vmworld«.

Ähnlich wie andere Datensicherungsanwendungen für VMs unterstützt Backup & Replication einen deduplizierten Speicher sowie eine Kompression vor der Übertragung auf das Sicherungsmedium, was die Netzwerkbelastung und den Storage-Bedarf deutlich verringert.

Eine sehr interessante Lösung ist die integrierte Near-CDP-Funktion (Near-Continuous Data Protection). Damit werden Änderungen an virtuellen Maschinen erkannt und die vorher erstellten Images (Replikate) laufend aktualisiert.

VMs können im Katastrophenfall direkt über den Datensicherungsspeicher gestartet werden – ein Zurückspielen der gesicherten VM auf einen schnelleren Storage kann dann später erfolgen. Auch lässt sich eine Art Sandbox (SureBackup) nutzen, um in einer abgeschotteten, gesicherten Umgebung ein Backup mit mehreren Maschinen zu überprüfen.

Selbstverständlich können auch über das File Level Restore einzelne Dateien aus der Sicherung wiederhergestellt und mittlerweile auch physische Windows- und Linux-Maschinen gesichert werden. Diese und viele weitere Produktmerkmale werden nachfolgend besprochen.

### <span id="page-19-0"></span>**Veeam Software**

Die Firma Veeam Software Group GmbH mit Hauptsitz in Baar (Schweiz) entwickelt Produkte für Datensicherung und Management in virtuellen Umgebungen. Sie wurde im Jahre 2006 gegründet, war zwischenzeitlich eine AG und wurde im Januar 2020 von dem amerikanischen Unternehmen Insight Partners übernommen. Die ersten vorgestellten Produkte waren Veeam Monitor und Veeam Reporter, die mittlerweile Bestandteil von Veeam ONE sind.

Das kostenlos angebotene Tool FASTSCP kam 2007 auf den Markt und ist jetzt die Grundlage der Datensicherung Backup & Replication, welche im Jahre 2008 erstmals angeboten wurde.

Die Firma bietet noch weitere interessante Tools an, über die Sie sich Informationen auf deren Website ansehen können.

### <span id="page-20-0"></span>**Systemvoraussetzungen**

Veeam Backup & Replication (B&R) kann ab VMware vSphere 5.5 bis zur aktuellen Version und für ESXi Hosts (ab 5.5) eingesetzt werden. Der freie, kostenlose ESXi Host wird nicht unterstützt. Bei Hyper-V werden sogar der freie und der Nano Server ab 2008 R2 SP1 unterstützt. Die Software wird als Dienst auf einem physischen oder virtuellen 64-Bit-Windows-Betriebssystem ab Windows 7 SP1 bis Windows Server 2019 installiert.

Als Hardwarevoraussetzung gilt eine 64-Bit-CPU mit mindestens 4GB RAM plus jeweils 500 MB für jeden gleichzeitig ausgeführten Backup-Job. Auf der Festplatte werden 15GB für die Installation und für den Katalog jeweils 10GB für je 100 VMs benötigt. Netzwerktechnisch sollte es mindestens ein 1-GBit-Ethernet-Adapter sein und für eine WAN-Strecke minimal 1MBit/s.

Ein Backup-Server (BS) kann bis zu 10.000 VMs sichern. Als Datenbank sollte es dann ein externer MS-SQL-Server 2014 (oder neuer) oder für bis zu 350 VMs auch die SQL-Express-Variante sein. Konfigurieren Sie den BS mit einem Sockel und mindestens vier Kernen sowie ausreichend RAM (siehe obigen Abschnitt), wenn es sich um eine virtuelle Maschine handelt. Beachten Sie dabei auch die physische Struktur Ihres Hypervisors.

Nutzen Sie für Ihre VMs für Windows 2012 R2 (oder höher) die interne Deduplizierung, sollten Sie Veeam Backup & Replication ebenfalls auf diesem Betriebssystem installieren und das Feature »Data Deduplication« aktivieren, sonst kann es bei der Dateiwiederherstellung dieser VMs zu Problemen kommen.

Installieren Sie den Backup-Server möglichst nicht auf Produktionsmaschinen wie Microsoft Hyper-V Server, DCs, Exchange- und andere besondere Anwendungsserver.

Unterstützung von VMs:

- Alle Typen und Versionen der VMs inkl. 62-TBytevmdk-Festplatten werden unterstützt. Bei Hyper-V die Hardwareversion 5.0, 8.0 und 9.0, Generation 1 und 2, VHDX-Festplatten bis 64 TB.
- »Passthrough«-, RDM-Festplatten, unabhängige Disks (independent) und im OS angebundene iSCSI-Festplatten werden nicht gesichert. Ebenfalls werden gemountete Netzwerkfreigaben und externe Mountpoints nicht berücksichtigt.
- Alle Betriebssysteme in den VMware VMs und alle von Hyper-V gelisteten werden unterstützt.
- Die Veeam Explorer für bestimmte Anwendungen benötigen das Microsoft VSS, weswegen die Applikationen erst ab Windows Server 2008 berücksichtigt werden können. Windows Server 2003 und Nano Server werden nicht mehr unterstützt.
- Es sollten möglichst die neuesten SP (Service Packs) und Patches im Backup-Server installiert sein.
- Die Hyper-V-Integrationskomponenten sowie die VMware Tools müssen für Application Aware

Processing und File Level Restore bei Windows und für das SureBackup installiert sein.

Die aktualisierte Veeam Backup & Replication Console, über die man aus der Ferne übers Netzwerk auf die Sicherungsumgebung zugreifen kann, braucht etwas weniger als die oben beschriebenen Werte. Ein 64-Bit-Betriebssystem ab Windows 7 SP1 muss es aber schon sein.

### <span id="page-22-0"></span>**Lizenzierung**

Sie sollten während der Installation des BS bereits Ihren Lizenz-Key angeben, sonst wird die Software in der kostenlosen Version (Community Edition) installiert. Das nachträgliche Einspielen oder Ändern der Lizenz ist zwar ohne Probleme möglich, jedoch müssten dann diverse Funktionen nachträglich manuell aktiviert werden.

Lizenziert wird hier für die VMs entweder pro CPU-Sockel der beteiligten Hosts oder pro Instanz, bei physischen Windows- oder Linux-Maschinen pro Server bzw. Workstation und jeweils ein oder drei Jahre Support und Subscription. Eine Verlängerungslizenz ist für deutlich geringere Kosten erhältlich. Zielhosts (für die Replikation oder Migration) brauchen nicht lizenziert zu werden. Eine 30-Tage-Testversion kann von der Internetseite [www.veeam.com/de](http://www.veeam.com/de) heruntergeladen werden. Sockellizenzen und Instanzen können auch kombiniert und gleichzeitig eingesetzt werden.

### <span id="page-22-1"></span>**Pro Sockel**

Dieses ist die alte Art der Lizenzierung und kann auch weiter genutzt werden. Dabei wird für jeden Prozessorsockel des Hypervisors (Microsoft oder VMware) je eine Lizenz benötigt. Wie viele virtuelle Maschinen auf den Hosts liegen und gesichert werden, spielt dabei keine Rolle. Zusätzlich werden bis zu sechs Instanzen dazugegeben, um z.B. physische Maschinen sichern zu können. Haben Sie nur vier Sockel der Hosts lizenziert, bekommen Sie auch nur vier Instanzen dazu.

Die gekauften Lizenzen werden automatisch den jeweiligen Hosts zugewiesen, sobald ein Sicherungsjob auf den Hypervisor verweist, auf dem die zu sichernde Maschine liegt. Das manuelle Eintragen eines Hosts zu der Liste ist nicht nötig und auch nicht möglich. Um nicht mehr benötigte Hosts von den zugewiesenen Lizenzen zu lösen und diese zum Beispiel einem neuen Host zuzuweisen, klicken Sie in der Oberfläche im Menü auf »Help – License«. In dem folgenden Fenster klicken Sie auf die Schaltfläche »Licensed Hosts«, dann werden die Server gelistet, denen eine Lizenz zugewiesen wurde. Klicken Sie den nicht mehr benötigten Host an und dann auf die Schaltfläche »Revoke«.

### <span id="page-23-0"></span>**Pro Instanz**

Veeam spricht hier von der universellen Lizenz (Veeam Universal Licensing), bei der jede Maschine, egal ob physisch oder virtuell, eine Lizenz benötigt. Darin enthalten sind auch Cloud-Maschinen, und der Umfang der Funktionen entspricht der Version Enterprise Plus.

### <span id="page-23-1"></span>**Produkteditionen**

Veeam Backup & Replication gibt es – zuzüglich der freien und der Essentials-Version – in drei verschiedenen Editionen: Standard, Enterprise und Enterprise Plus, die alle aus einer Installationsroutine kommen. Diese bieten natürlich unterschiedliche Funktionen, wie aus der folgenden (von Veeam übernommenen) [Tabelle 1-1](#page-24-0) ersichtlich ist.

<span id="page-24-0"></span>Tabelle 1-1: Funktionen der Editionen

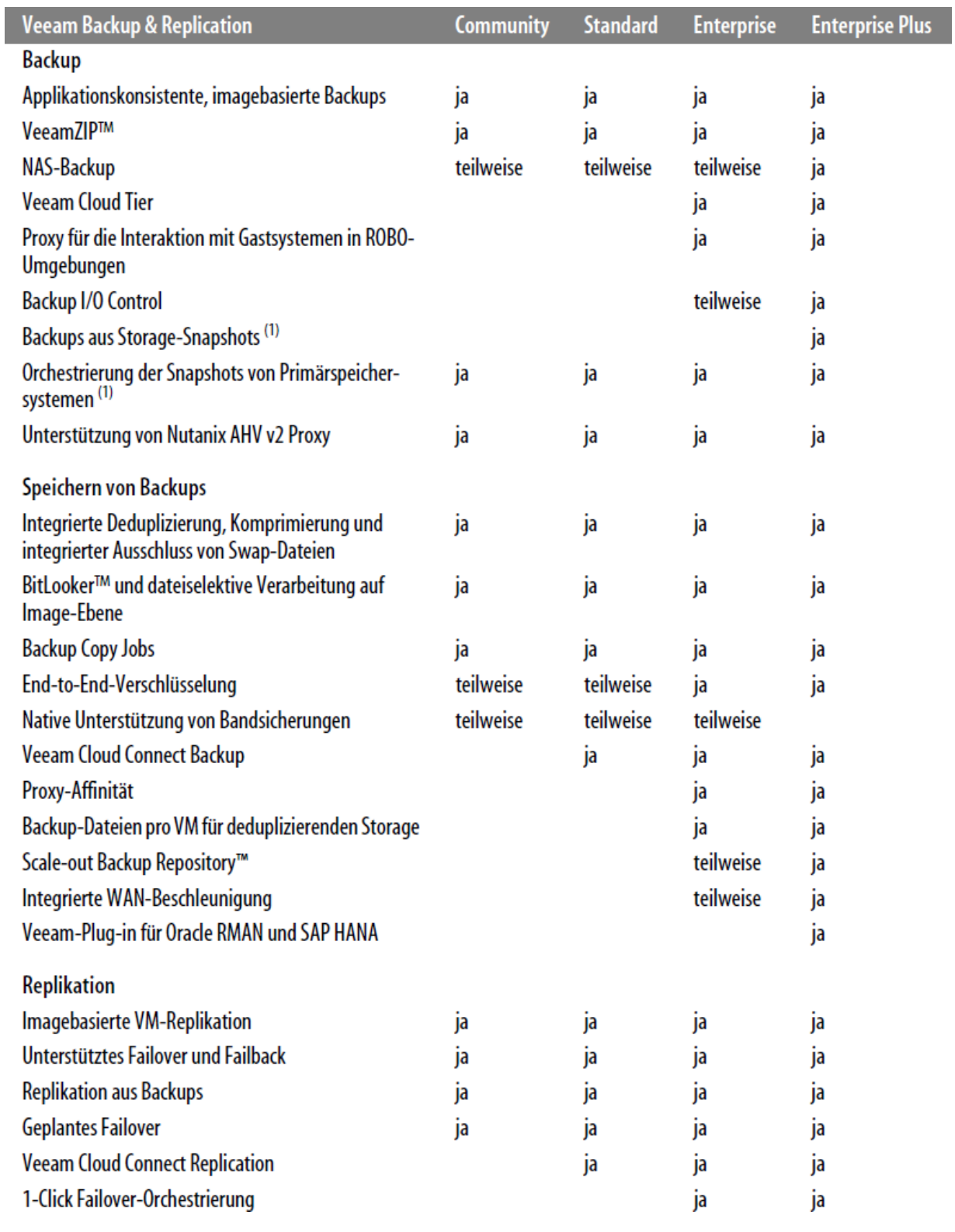

WIEDERHERSTELLUNG

Wiederherstellung vollständiger VMs

ä, l,  $\hat{\boldsymbol{\beta}}$ ä,

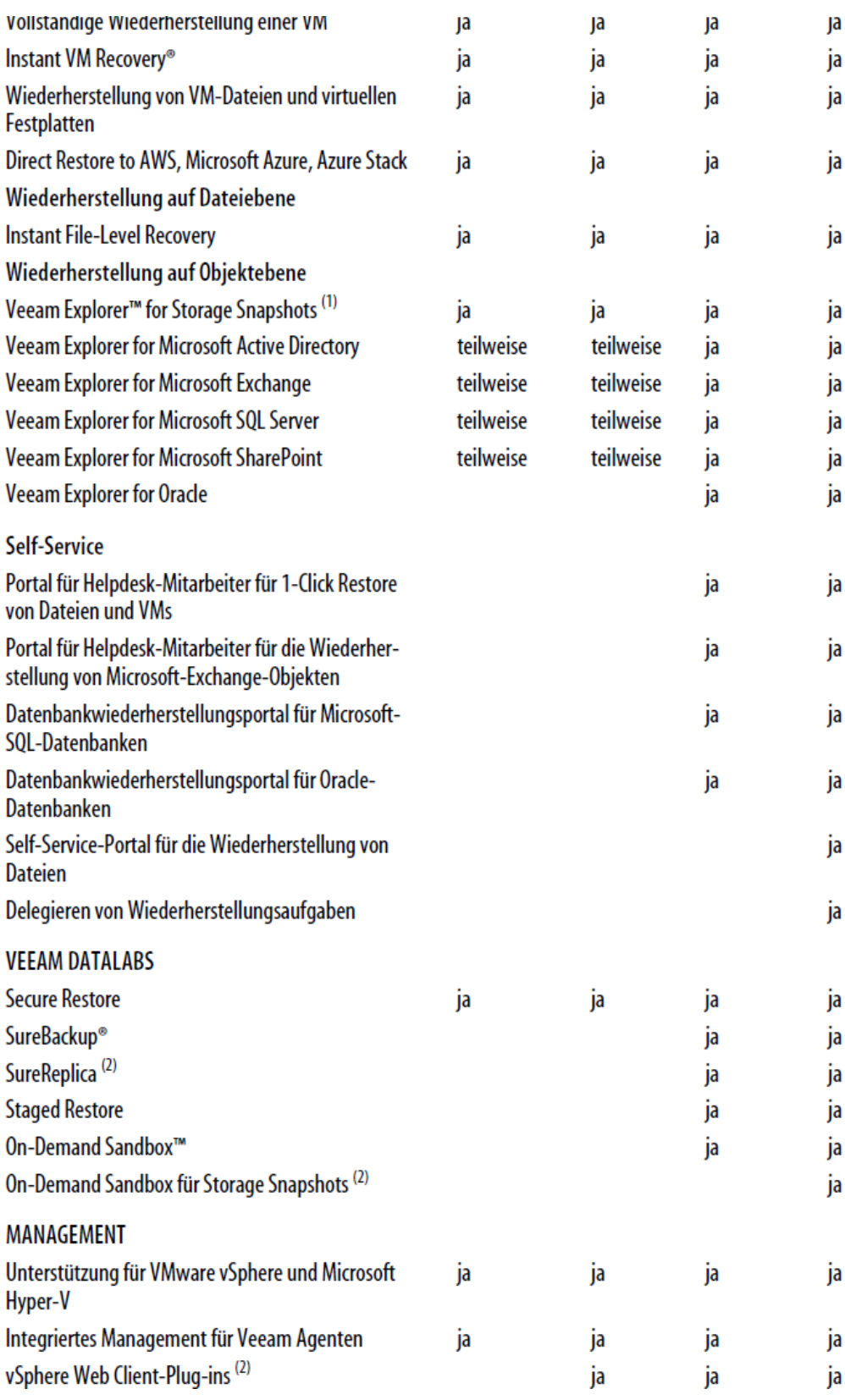

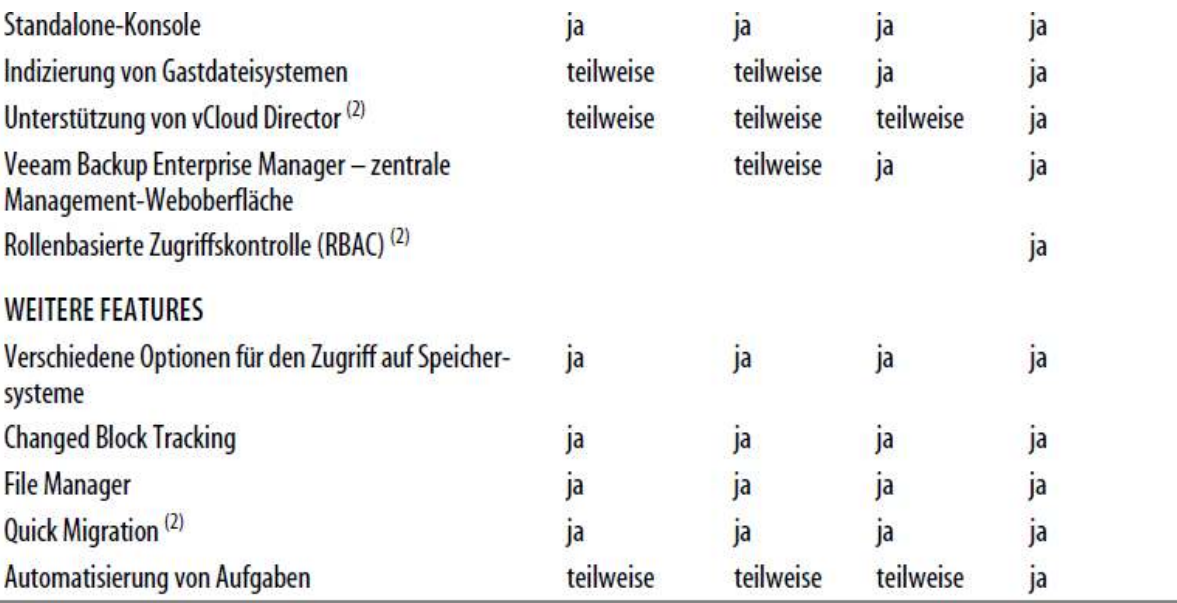

(1) Einige Dateisysteme werden nur für VMware unterstützt.

(2) nur VMware

(\*) Die Community Edition ist auf maximal 10 Lizenzen begrenzt.

Das Zusammenführen von Lizenzen wird im Abschnitt »Zusammenführen von Lizenzen« auf Seite 188 beschrieben.

### <span id="page-27-0"></span>**Erklärung der wichtigsten Funktionen**

Nachfolgend möchte ich die in [Tabelle 1-1](#page-24-0) aufgeführten Funktionen kurz erklären:

### **Applikationskonsistente, imagebasierte Backups**

Erstellung applikationskonsistenter, imagebasierter VM-Backups mit erweiterter anwendungsspezifischer Verarbeitung (einschließlich Kürzung der Transaktionsprotokolle)

### **VeeamZIP™**

Optimierung von Ad-hoc-Backups aktiver VMs für Archivierungszwecke

### **NAS-Backup**

Sicherung, Schutz und Wiederherstellung großer NAS-Dateiserver für die Formate SMB/CIFS und NFS. Backups direkt in Repositorys für kurz- und langfristige Speicherziele.

### **Veeam Cloud Tier**

Native Objektspeicher-Integration für lokalen Speicher, AWS, Microsoft Azure, IBM Cloud sowie verschiedene S3-kompatible Storage-Angebote. Sowohl Kopieals auch Auslagerungsspeicher werden unterstützt.

### **Proxy für die Interaktion mit Gastsystemen in ROBO-Umgebungen**

Verringerung der Arbeitslast auf dem zentralen Backup-Server und einfachere Skalierbarkeit für große Unternehmen mit vielen Installationen in Außen-/Zweigstellen (Remote Office/Branch Office, ROBO) bei der anwendungsspezifischen Verarbeitung und Indizierung des Gastdateisystems

### **Backup I/O Control**

Ermöglicht die Festlegung der maximal zulässigen I/O-Latenz für Produktivspeichersysteme, um sicherzustellen, dass Backup und Replikation die Verfügbarkeit der Speichersysteme in der Produktivumgebung nicht beeinträchtigen. Die Enterprise Edition verfügt über eine globale Latenzeinstellung, während die Enterprise Plus Edition die Anpassung dieser Einstellung auf Ebene der einzelnen Speichersysteme ermöglicht.

### **Backups aus Storage-Snapshots**

Beliebig häufige Erstellung imagebasierter Backups und Replikate bei nur geringen oder keinerlei Auswirkungen auf die Produktivumgebung auf Basis von:

• Cisco HyperFlex-Snapshots

- Dell EMC VNX-, VNX2- und VNXe-Snapshots
- HPE 3PAR StoreServ-, StoreVirtual- und StoreVirtual VSA-Snapshots
- IBM Spectrum Virtualize FlashCopy
- Lenovo Spectrum Virtualize FlashCopy
- NetApp Data ONTAP-basiertem Storage, einschließlich FAS, FlexArray (V-Series) und Data ONTAP Edge
- Nimble Storage CS Series- und AF Series-Snapshots
- und weitere

### **Integrierte Deduplizierung, Komprimierung und integrierter Ausschluss von Swap-Dateien**

Verringerung des Speicherplatzbedarfs für Backups und des Netzwerk-Traffics durch integrierte Deduplizierung, verschiedene Komprimierungsoptionen zur Abstimmung der Speicherauslastung mit der Performance und Arbeitslast auf dem Backup Proxy sowie Verringerung der benötigten Backup-Speicherkapazitäten und Optimierung der Performance durch den Ausschluss von Swap-Dateien

### **BitLooker™ und dateiselektive Verarbeitung auf Image-Ebene**

Analyse der NTFS-Masterdateitabelle (MFT) zur Identifizierung der Blöcke, die zu gelöschten Dateien gehören, und Überspringen dieser Blöcke während der Verarbeitung auf Image-Ebene zur Verringerung der Größe der Backup-Datei und Bandbreitenauslastung bei der Replikation

### **Backup Copy Jobs**